# **Nexus on Docker**

Updated on 19/07/2022

++nexus container++install nexus in docker++containerize nexus++nexus on docker++nexus docker++

<https://hub.docker.com/r/sonatype/nexus3>

## **Create/Start nexus container:**

Create a volume to persist the Nexus repositories(stored at /nexus-data):

\$ docker volume create --name nexus-data \$ docker run -d -p 8081:8081 --name nexus -v nexus-data:/nexus-data sonatype/nexus3

If any additional ports are to be used for connecting to certain registries, for example, to connect to docker registry at 8082.

\$ docker run -d -p 8081:8081 -p 8082:8082 --name nexus -v nexus-data:/nexus-data sonatype/nexus3

# Setting up Docker Registry listening on 8082:

In order to get this work,

1)  $HTTP$  should be checked and is provided with a port# (in this case, 8082).

- 2) Allow anonymous docker pull is NOT checked.
- 3) Enable Docker V1 API is checked.

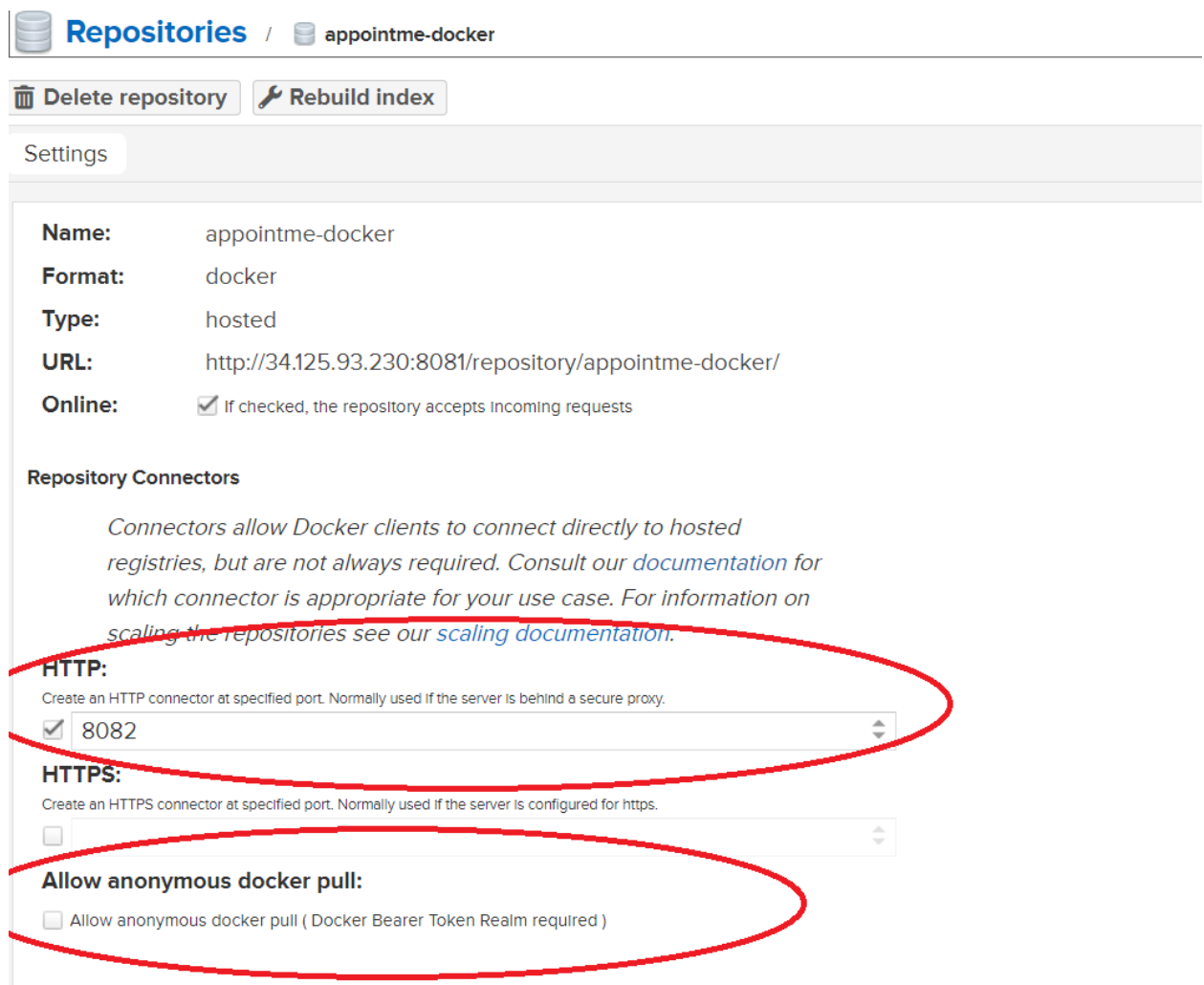

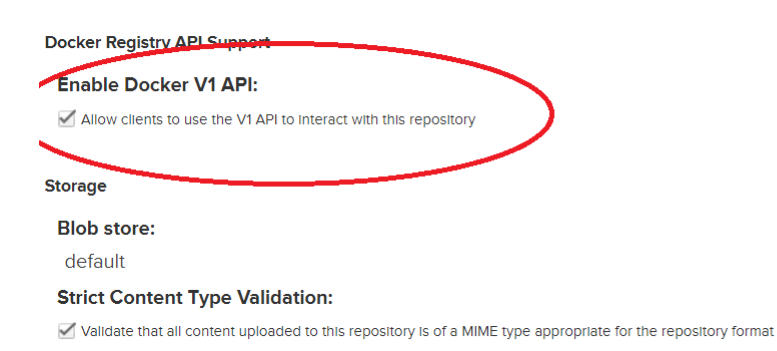

#### Hosted

### **Deployment policy:**

Controls if deployments of and updates to artifacts are allowed

Allow redeploy

### **Proprietary Components:**

Components in this repository count as proprietary for namespace conflict attacks (requires Sonatype Nexus Firewall)

### **Proprietary Components:**

Components in this repository count as proprietary for namespace conflict attacks (requires Sonatype Nexus Firewall)

#### Cleanup

### **Cleanup Policies:**

Components that match any of the Applied policies will be deleted

Available

Applied

 $\bar{\phantom{a}}$ 

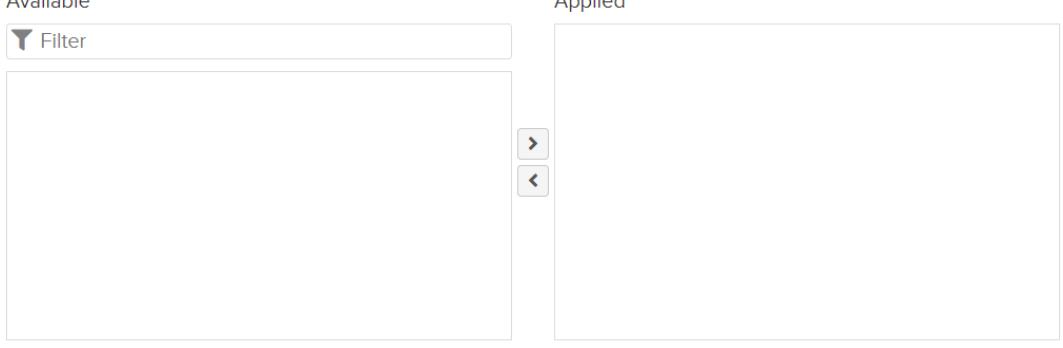

# Configure daemon.json as below on the Docker server

```
>> cat /etc/docker/daemon.json
{
 "insecure-registries" : ["34.125.93.230:8082","34.125.209.72:8082"]
}
```
## **Connecting to the private Nexus registry:**

**>> docker login 34.125.93.230:8082** Authenticating with existing credentials... WARNING! Your password will be stored unencrypted in /root/.docker/config.json. Configure a credential helper to remove this warning. See https://docs.docker.com/engine/reference/commandline/login/#credentials-store

Login Succeeded

## **To upload non-java files to the repository manager:**

curl -v -H "Connection: close" -F "r=snapshots" -F "g=com.mytasks" -F "a=tasks" -F "v=1.1-1" -F "p=phar" -F "file=@/var/www/html/phar/myapp.phar" -u admin:admin123 http://localhost:8081/nexus/content/repositories/snapshots/myapp.phar

**For reference, here are all the available form parameters for this endpoint:**

**r** : repository

**hasPom** - whether you are supplying the pom or you want one generated. If you are uploading a pom, then the parameters **g**, **a**, **v**, **p**, and **c** are not needed as part of the command as those values are extracted from the pom.ml

- **e** extension
- **g** group id
- **a** artifact id
- **v** version
- **p** packaging
- **c** classifier (optional, not shown in examples above)

**file** - each file to be uploaded, use one file parameter per file.

## The similar upload through Maven:

mvn deploy:deploy-file -DgroupId=com.somecompany -DartifactId=project -Dversion=1.0.0 -DgeneratePom=true -Dpackaging=jar -DrepositoryId=nexus -Durl=http://localhost:8081/nexus/content/repositories/releases -Dfile=target/project-1.0.0.jar

# **To download files:**

curl -u admin:admin123 "http://localhost:8081/nexus/content/repositories/snapshots/myapp.phar?r=snapshots&g=com.m ytasks&a=tasks&v1.1-1&p=phar&c=" > myapp.phar